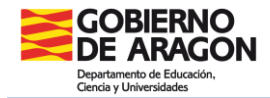

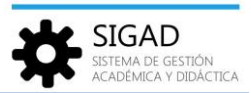

## **ENSEÑANZAS Y MATERIAS**

Esta ficha es solo informativa porque estas ventanas son únicamente de consulta para la mayoría de los usuarios. Se pueden ver las enseñanzas y las materias que están configuradas en el centro, pero no se pueden modificar.

A estas ventanas accedemos mediante la opción del menú: **Configuración → Enseñanzas** y **Configuración → Materias**, respectivamente.

## **ENSEÑANZAS**

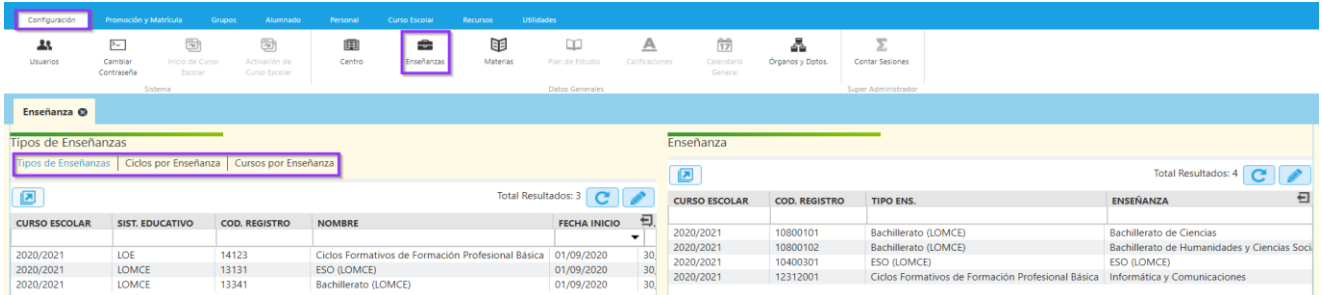

Se abre una ventana dividida en dos partes:

Parte izquierda: Formada por un conjunto de pestañas, que se irán activando según pinchemos sobre ellas y que nos mostrarán: "Tipo de enseñanzas", "Ciclos" y "Cursos".

Parte derecha: Se muestran los datos de las enseñanzas.

Esta funcionalidad permite visualizar al usuario de Ámbito Centro los tipos de enseñanza y enseñanzas que se imparten en el centro, mostrando información detallada de cada una.

Por ejemplo: Tipo de enseñanza, Ciclo Formativo de FPB.

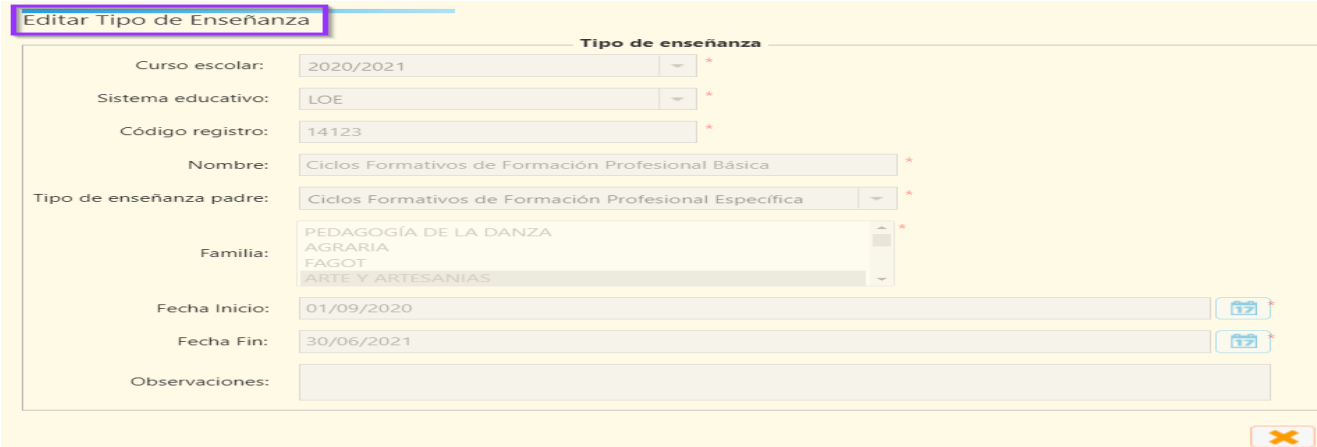

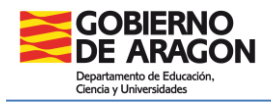

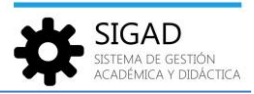

## **MATERIAS**

Se abre una ventana a pantalla completa, en principio vacía. Si se pulsa el botón actualizar **(3)** se mostrarán todas las materias del centro.

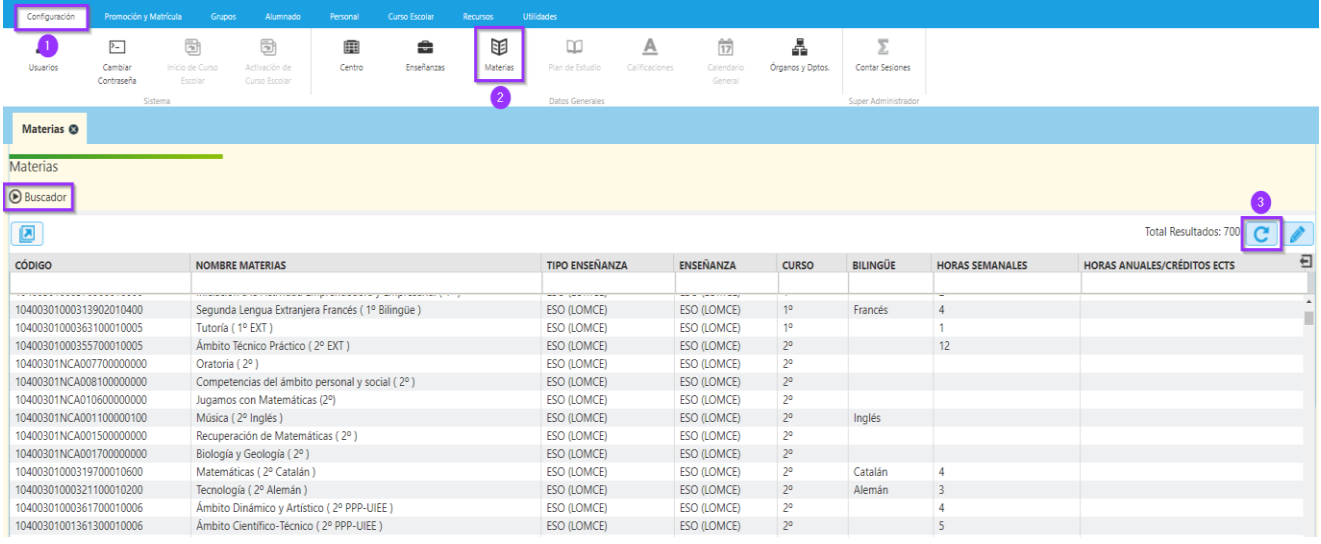

Podemos editar (con el botón lapicero) cualquier materia, se abrirá una ventana en la que podremos consultar información sobre ella.

Por ejemplo, Música de 2º de ESO:

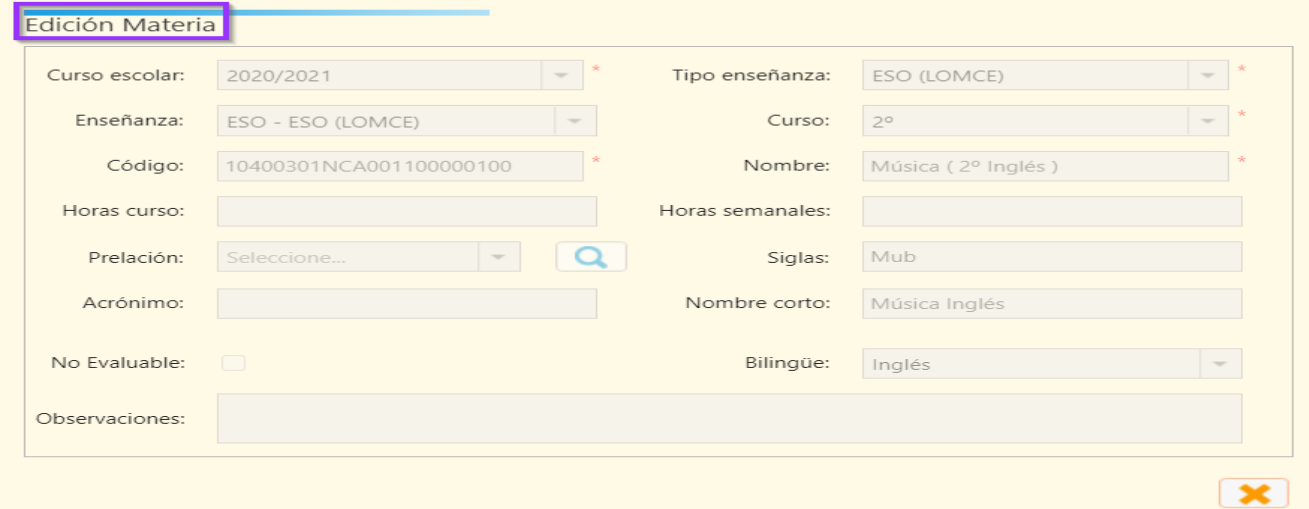

También cuenta con un buscador para poder filtrar según el tipo de enseñanza, la enseñanza y el curso correspondiente.

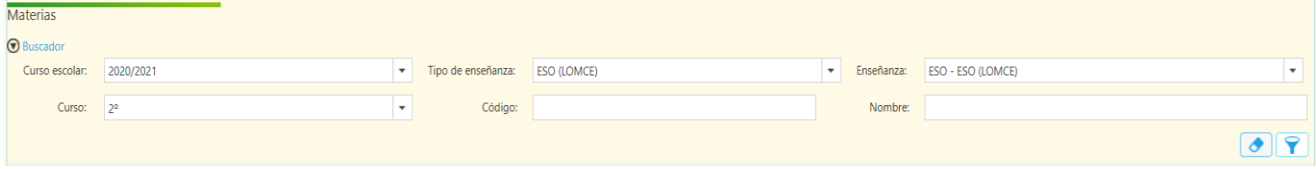